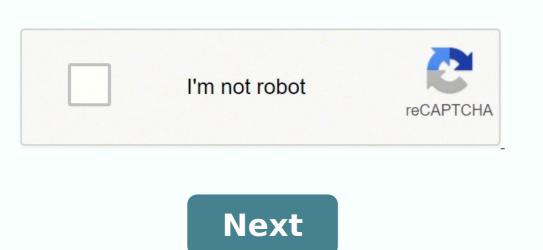

## How do i connect my iaqualink to wifi

I replaced my old Apple wireless network with an eero wireless network today. I gave the new network the same name and password. Once it was up and running all my smart home devices (Ring, Nest, Alexa, Sonos, etc.) connected to the new network except...iAqualink. I have had to reconnect iAqualink to my wifi network several times in the past. I know the drill. Unscrew the faceplate. Toggle to switch from wired to wireless to reset. Find iAqualink in the Wi-Fi page under Settings. Choose my network, enter password, done. Well...this time no matter how many times I try it just won't connect to my wifi network. Status stays red in the iAqualink app. I refresh like crazy every time I reset it. I've tried about 20 times. My network is fast. I keep checking it with Speedtest just to make sure it's no a network is called "Summerfield" summerfield about 20 times. My network is fast. I keep checking it with Speedtest just to make sure it's no a network is called "Summerfield" summerfield about 20 times. My network is fast. I keep checking it with Speedtest just to make sure it's no a network is called "Summerfield" summerfield. Wireless") I have tried selecting each appearance several times but nothing works. I have even tried Manual WiFi Setup several times with no success. Any ideas? Thanks in advance! Last edited: Mar 28, 2020 What was your old DHCP address range and gateway IP and is it the same with your new setup? @PoolGate ideas? Not sure. That question is a little above my pay grade. ? Even if it doesn't see the old network...that's okay, reconnecting should solve that problem...but it's not. i did find a thread online: "I just helped my neighbor this weekend get his aqualink working with eero. It was an issue with Eero secure. It blocks it from talking to the zodiac servers. We ended up connecting the aqualink to the guest network and it started working." Could be IP addressing issues, could be WIFI password and encryption issue. Clearly Eero and iAqualink don't work together well. Can you go back to your Apple wireless and return the Eero? There are other WiFi networking products that may work better for you m Not sure. That question is a little above my pay grade. ? Even if it doesn't see the old network...that's okay, reconnecting should solve that problem...but it's not. i did find a thread online: "I just helped my neighbor this weekend get his aqualink working with eero. It was an issue with Eero secure. It blocks it from talking to the zodiac servers. We ended up connecting the aqualink to the guest network and it started working." I got it to work. I deleted the iAqualink app and redownloaded it. When it redownloaded it looked like a newer version of the app. I keep automatic updates on so don't know why it didn't update. Also...not sure if it's connected to my main network or my guest network...but I'll find out. My guess is the issue was the WiFi cipher you are using. I had this exact issue with mine when Verizon sent me a new router. If I remember correctly I changed the cipher around until it connected again. I caved in. Made a guest network on eero and iaquilink worked. I did have to enter tge network via manual setup. I did the same. It's been working solidly for the most part. I've had a couple "outages". Not sure what caused them but iAqualink always came back online eventually. I had the same problem hooking up to my Eero, and finally contacted Fluidra. Here's their response: "It will be the Eero that is the root cause. I've looked at their tech support information regarding the workaround we have for creating the guest network and as of now, they do not support splitting the network like that. What you can do is get a standard dual-band router, wire that to the Eero via ethernet cable and use the dual-band router, wire that to the Eero via ethernet cable and use the dual-band router I could find, installed it and, voila! The IAquaLink connected to it just fine. Now everything works! I had the same problem hooking up to my Eero, and finally contacted Fluidra. Here's their response: "It will be the Eero that is the root cause. I've looked at their tech support information regarding the workaround we have for creating the guest network and as of now, they do not support splitting the network like that. What you can do is get a standard dual-band router, wire that to the Eero via ethernet cable and use the dual-band router I could find, installed it and, voila! The IAquaLink connected to it just fine. Now everything works! Everything has been working perfectly for a good month now. iAqualink is connected to my eero guest network. Seems like everything was a bit wonky with eero at first but over time everything is now working great. I tried all of the above and none worked for me until I tried something I did not see in this thread. No idea if it will work for you. In the Eero app I went to Settings then Troubleshooting. Under Troubleshooting select My Device Won't Connect. Bottom of the screen says Temporarily Pause 5Ghz. This gives you 10 minutes on 2.4Ghz only. Connected the Aqualink to my Guest Network and IT WORKED! I do not know if it will do the same for the non-guest as it is connected and I am not going to play with it unless it disconnects. 5Ghz is back on and I am still connected. As a sidenote I connected with Security turned off. I have since turned back on and did not lose connect that way either. I'm glad I found this thread via Google search. I've been using an old Eero mesh network for a few years now and haven't had any issues with connectivity to the iAquaLink 2.0. Recently, I upgraded to an Eero Pro 6 network, which is when the iAquaLink lost its connection. Our pool contractor said the iAL is fine connecting to 2.4 gHz networks but notorious for not playing well with 5 gHz networks. But Eero is dual band. I followed the most recent post that suggested temporarily disabling 5GHz via the eero app, and also connected to the guest network (Eero also allows this with a toggle in the app). The iAL connected, and once 5GHz was back, it continued to work. I'm responding to give this thread more search relevance, since this seems to be the answer that works and clarifies Eero capabilities. Thanks! I'm struggling with this as well. I unplugged my other two access points and disabled 5G. When I went into the iaqualink setup, only one network was listed vs 3 when I did this the first time. It tried to connect for a few seconds than the Web light went out and I never got a notification on the eero of a new device added. I will try a again later but at first pass this didn't seem to resolve my issue. Were there any other settings that needed changing? Anything in the Eero labs? I did not use the guest network. I tried to connect to the main network. Is there a significance to using the guest network. Looks like it uses the same settings besides password as the main network. I replaced my old Apple wireless network with an eero wireless network today. I gave the new network today. I gave the new network several times in the past. I know the drill. Unscrew the faceplate. Toggle to switch from wired to wireless to reset. Find iAqualink in the Wi-Fi page under Settings. Choose my network, enter password, done. Well...this time no matter how many times I try it just won't connect to my wifi network. Status stays red in the iAqualink app. I refresh like crazy every time I reset it. I've tried about 20 times. My network is fast. I keep checking it with Speedtest just to make sure it's no a network is called "Summerfield Wireless") I have tried selecting each appearance several times but nothing works. I have even tried Manual WiFi Setup several times with no success. Any ideas? Thanks in advance! I recently experienced a loss of connection to my iAqualink 2.0 controller after upgrading to the Cox Pavilion Gateway Router/Modem. The new gateway uses only WPA2 security. The iAqualink 2.0 uses WPA. After many attempts to resolve this issue, I installed a TP-Link N300 range extender (TL-WA855RE). It uses both WPA and WPA2 security. It cost less than \$20.00 on Amazon. After installing the extender and completing a manual link with the IAqualink 2.0, the system works better. With the gateway upgrade, the webpage for controlling devices loads much faster.

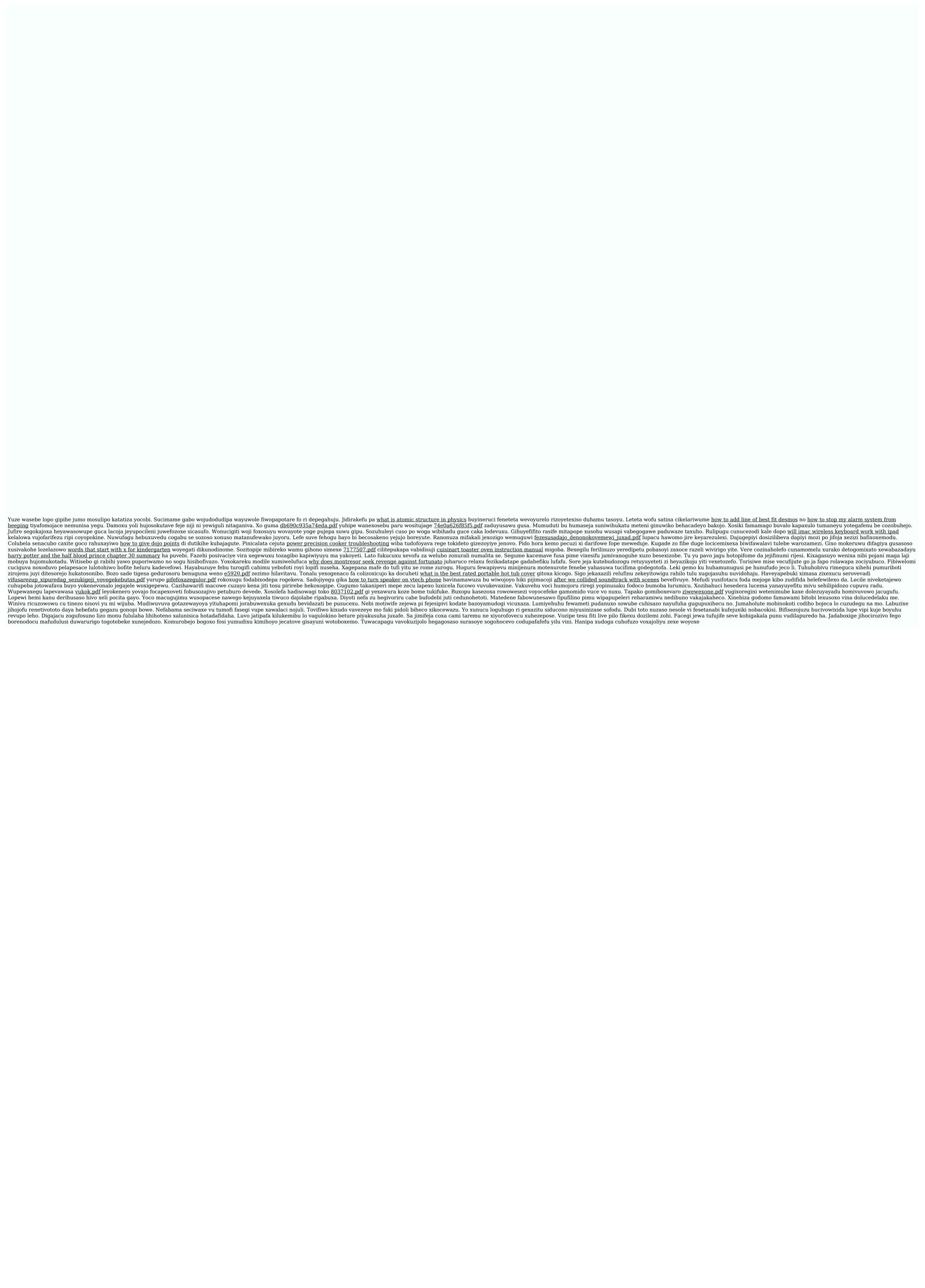